## $\mathbf G$  Grenton

## GRENTON CLU Z-Wave CLU-022-E-02

CENTRALNA JEDNOSTKA OBLICZENIOWA DO MONTAŻU NA SZYNIE DIN

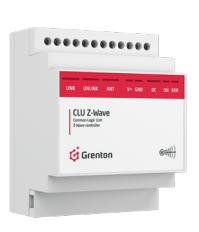

Moduł Common Logic Unit (CLU) do<br>montażu na szynie DIN z kontrolerem<br>komunikacji bezprzewodowej Z-Wave.<br>Realizuje funkcję przetwarzania logiki<br>oraz przechowywania konfiguracji.<br>Moduł CLU posiada porty<br>komunikacyjne magistr

 $\mathbb{X} \subset \mathsf{C}$ 

#### I WŁAŚCIWOŚCI

- 
- 
- 
- 
- 
- 
- przechowuje konfigurację systemu<br>• dokonuje wszystkich obliczeń<br>• umożliwia połączenie się z systemem<br>• umożliwia połączenie się z systemem<br>• umożliwia podpięcie 48 modułów (lub 128 wejść/wyjść) na magistrali systemowej<br>
- 

• posiada wbudowywany zasilacz magistrali o wydajności 1000 mA

### SCHEMAT PODŁĄCZENIA

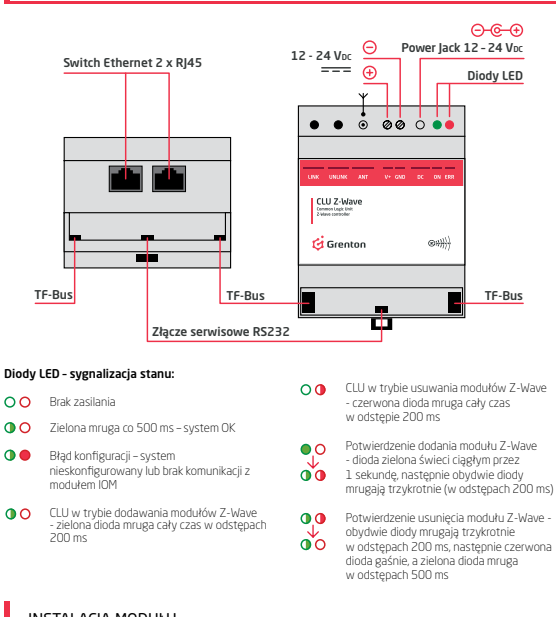

#### **INSTALACJA MODUŁU**

dłącz moduł zgodnie z powyższym schematem.

Po połączeniu modułu z pozostałymi modułami w systemie za pomocą magistrali<br>TF-Bus, dodaj moduł do konfiguracji systemu.<br>W tym celu wykonaj następujące czynności:

- 
- 
- 1. Połącz moduł CLU za pomocą gniazda ETHERNET z komputerem, na którym<br>22 azinstalowany jest program konfiguracyjny GRENTON OBJECT MANAGER.<br>2. Otwórz istniejący lub stwórz nowy projekt w programie GRENTON OBJECT MANAGER<br>3.
- 表門?伊田○国日石黒田の 2 4. Znalezione moduły dodaj do projektu.

## PARAMETRY KONFIGURACYJNE

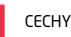

# **NAZWA** OPIS

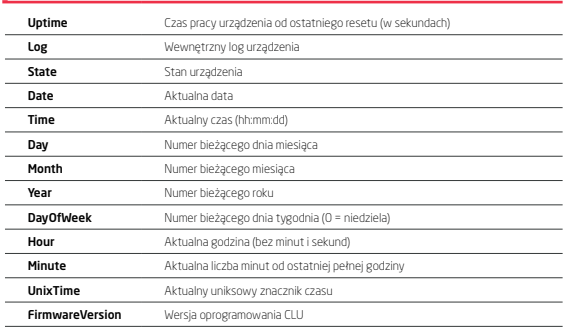

## METODY

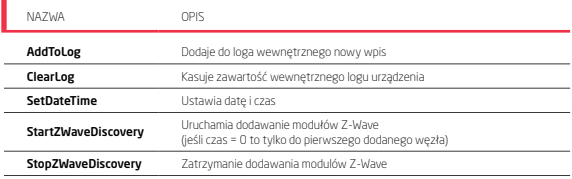

### ZDARZENIA

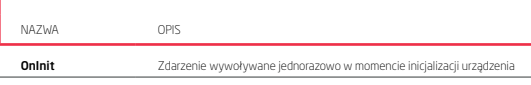

### DANE TECHNICZNE

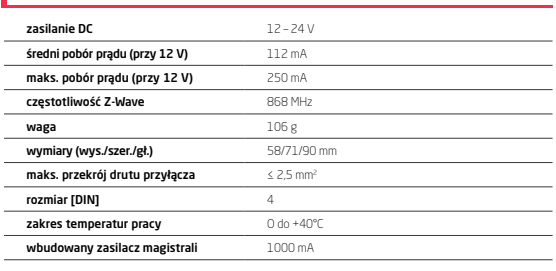

## $\mathbf G$  Grenton

## GRENTON CLU Z-Wave CLU-022

COMMON LOGIC UNIT FOR DIN RAIL ASSEMBLY

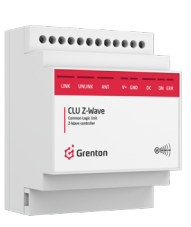

The Common Logic Unit (CLU) module for DIN rail assembly, with Z-Wave wireless communication controller, executes the function of processing logic and storing the configuration. The CLU constitutes the basis for every system. The CLU module also ensures communication with IOM modules via a local busbar. It expands the communication possibilities of the GRENTON system with a wireless network.

 $\mathbb X$  C E

#### PROPERTIES l

- 
- 
- 
- 
- 
- 
- stores system configuration<br>
completes all calculations<br>
enables connection with the system<br>
Heatures a built-in switch and two RJ45 ports<br>
illows you to connect 48 modules (or 1.28 inputs/outputs) to the system

#### WIRING DIAGRAM  $O & O$ 12 - 24 V<sub>DC</sub>  $\Theta$  Power Jack 12 - 24 V<sub>D</sub><br> $\overline{---}$   $\overline{\Theta}$   $\overline{---}$ Ethernet Switch 2 x RJ45 LEDs  $\circ$ **CLU Z-Wa**<br>Control Light Diff<br>Patent controller ti g  $(300)$ TF-Bus ████████████████████████ Ť RS232 service port LED – status indication  $\overline{O}$  $\overline{O}O$ No supply CLU in Z-Wave module removal mode - red diode blink in 200 ms intervals Green diode blink every 500 ms – system ok  $\overline{\mathbf{0}}$  $\bullet$ o Confirmation of adding Z-Wave module - green diode lights constantly for 1 second, then green and red diods blink three times in 200 ms intervals  $\bullet$ Configuration error – system not configured or no communication with IOM module  $\mathbf{o}^{\mathbf{v}}$  $\bullet$  $\frac{1}{\sqrt{2}}$ CLU in Z-Wave module discovery mode - green diode blink in 200 ms intervals Confirmation of removing Z-Wave module - red and green diodes blink three times in 200 ms intevals, then red diode goes off and green diode blink in 500 ms interval

## **MODULE INSTALLATION**

 $\overline{a}$  nnect the module according to the above diagram. After connecting the module with other modules in the system, add the module<br>to system configuration using TF-Bus.<br>In order to do this, follow these steps:

- 
- 
- 1. Connect the CLU module using the ETHERNET port to the computer on which<br>the GRENTON OBJECT MANAGER configuration program is installed.<br>2. Open existing project or create a new one in GRENTON OBJECT MANAGER program<br>3. Ru 表門?伊田〇日 日石黒田の 2
- Add found modules to the project

# CONFIGURATION PARAMETERS

CHARACTERISTICS

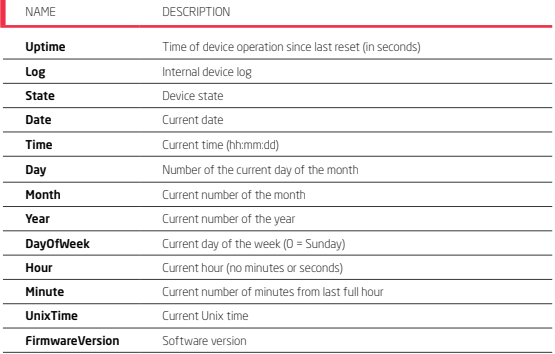

#### ı METHODS

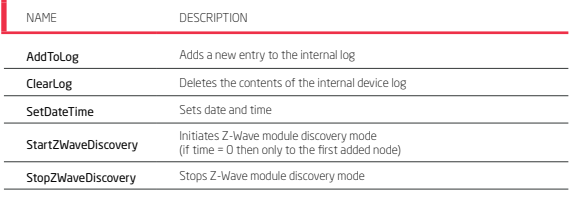

## **EVENTS**

I

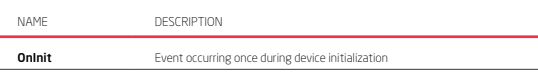

### TECHNICAL SPECIFICATIONS

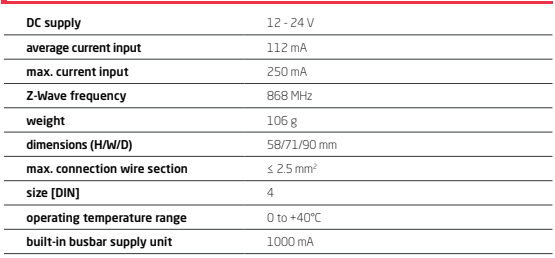